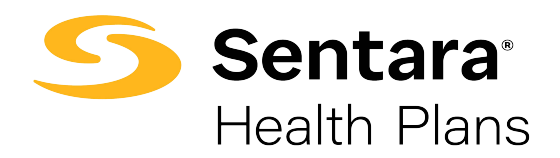

## **Sentara HIPAA Transaction Standard Companion Guide 270 – Health Care Eligibility Benefit Inquiry Refers to the X12N Implementation Guide**

The Sentara 270 Companion Guide is to be used with the HIPAA-AS Implementation Guide, which provides comprehensive information needed to create an ANSI 270 transaction. The Sentara Companion Guide is used in conjunction with the HIPAA Implementation Guide; it is intended to clarify issues where the HIPAA Implementation Guide provides options or choices to be made. The HIPAA Implementation Guide can be downloaded from the following address: http://www.wpc-edi.com/hipaa/HIPAA\_40.asp

## **LEGEND for Sentara Matrix for 270**

Shaded rows represent segments; Non Shaded rows represent "data elements."

\*Members in the Sentara system can uniquely be identified using their unique member number. Dependent loops and their respective Hierarchy Levels will not be used. Each member is considered a subscriber for our EDI transactions.

We will be using the **Member ID or Medicaid ID** and **one (1)** of the following to verify eligibility:

- Sentara Health Plans Member Last Name and First Name
- Sentara Health Plans Member DOB
- Sentara Health Plans Member SSN

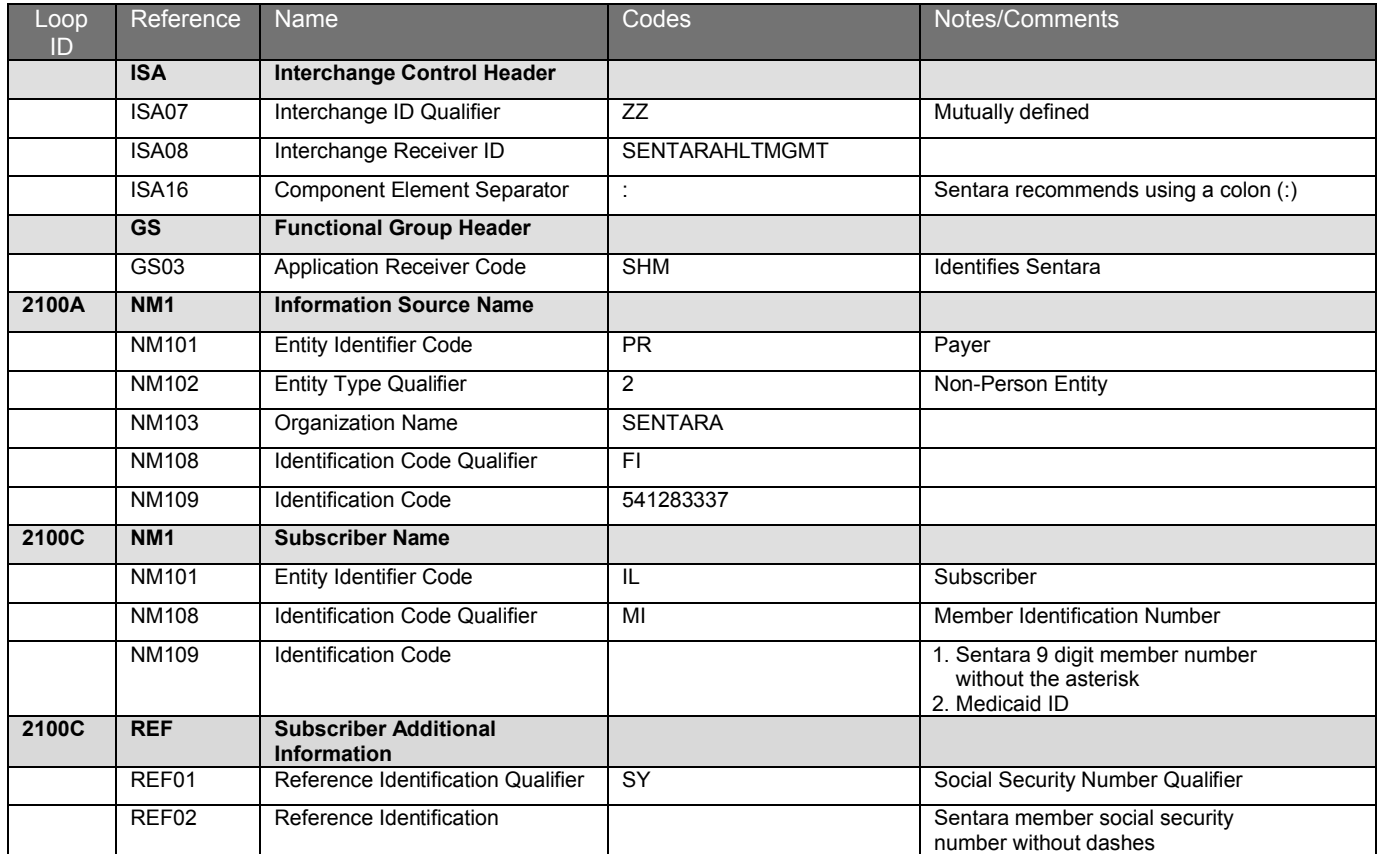

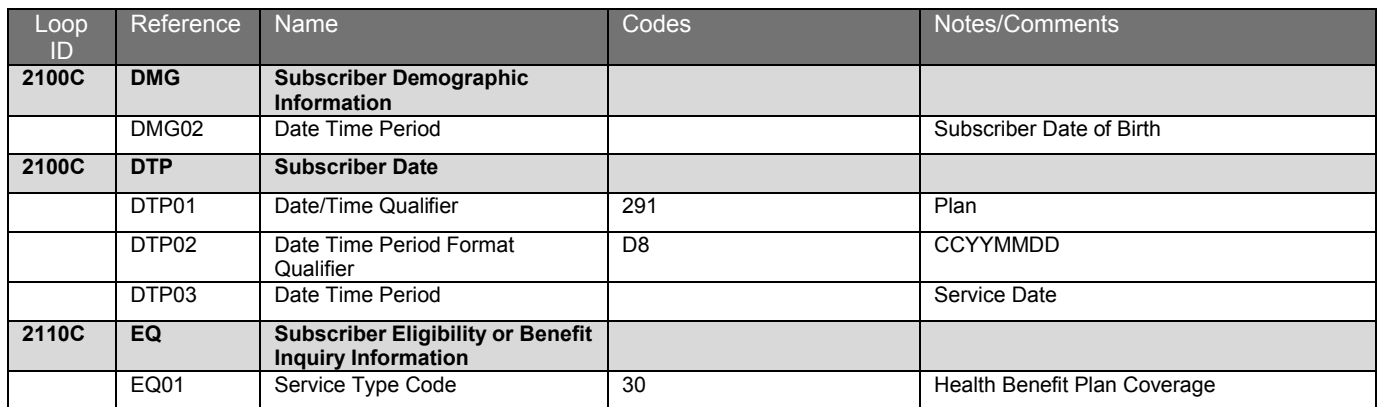

## **WebServices Information:**

Once a Business Associate Agreement and Data Access Agreement have been signed, the 270 sender will receive the following from Sentara Information Technology Department:

- WSDL file describing the webservice
- URL to our secure website for testing. A new URL will be provided for production

## Testing URL:

https://webservicestest.sentara.com/optimaeligibility/eligibility.asmx

Here is some sample code taken from our eligibility tester. It is written in C#.

```
private void cmdSend270_Click(object sender, System.EventArgs e)
```
{ this.Cursor = Cursors.WaitCursor;

```
Eligibility.AuthorizationHeader myHeader = new Eligibility.AuthorizationHeader();
myHeader.UserName = System.Configuration.ConfigurationSettings.AppSettings["LoginID"];
myHeader.PassWord = System.Configuration.ConfigurationSettings.AppSettings["Password"];
```

```
Eligibility.Eligibility service = new Eligibility.Eligibility();
service.Url = System.Configuration.ConfigurationSettings.AppSettings["TestSite"];
service.AuthorizationHeaderValue = myHeader;
```

```
try
{
        string result = service.GetEligibility(this.txtMsg270.Text);
        this.txtMsg271.Text = result;
        this.Cursor = Cursors.Default;
}
catch (Exception ex)
{
        this.Cursor = Cursors.Default;
        MessageBox.Show(ex.Message, "Eligibility Web Service Tester", MessageBoxButtons.OK, 
MessageBoxIcon.Stop);
}
```
Sentara Health Plans will be accepting 270 request in a batch of 1. Each 270 transaction will contain one request for one member.

}